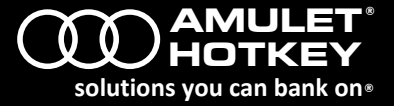

The DXH4 is a quad video head PCoIP® host card that installs into a PCIe slot on a computer and connects to a remote Amulet Hotkey zero client over an IP network. A single DXH4 card can support four 1920 x 1200 displays or two high resolution 2560 x 1600 displays. Bridging cables take digital video output from the computer graphics card(s) to four Mini DisplayPorts on the DXH4.

Two versions of the card are available. The standard DXH4 has an RJ45 network port. The DXH4-M has a network port designed to accept an SFP module; you can install a copper or fibre module (available separately).

**Note:** *This guide uses 'DXH4' as a generic term when referring to both the standard DXH4 product and the DXH4-M product.*

**DXH4 Kit (KT-DXH4-0001):** Includes these parts:

- DXH4 PCoIP Host card (CA-DXH4-0001)
- I/O bracket, standard profile, fitted (MW-DXH4-0003)
- I/O bracket, low profile (MW-DXH4-0001)
- 4 x 400mm video cables, DisplayPort to MiniDP (CL-MDDP-0003)
- Remote Power Control cable assembly (CL-DXHK-RP01)

## **DXH4-M Kit (KT-DXH4-M001):** Includes these parts:

- DXH4-M PCoIP Host card (CA-DXH4-M001)
- I/O bracket, standard profile, fitted (MW-DXH4-0005)
- I/O bracket, low profile (MW-DXH4-0004)
- 4 x 400mm video cables, DisplayPort to MiniDP (CL-MDDP-0003)
- Remote Power Control cable assembly (CL-DXHK-RP01)

## **Requirements**

- Graphics cards in the host computer must have digital video output. The DXH4 and DXH4-M can only accept video from a digital source.
- The firmware revision on the PCoIP host card must match that of the zero client. Use the Administrative Web Interface (AWI) to update firmware on the host card or zero client if needed. To access the AWI, browse to the IP address of the DXH4 or zero client.

# **Warning**

- *■ The DXH4 is intended for installation and operation only within an enclosed environment eg, inside a computer case.*
- *■ The DXH4 is not designed for hot plugging. Before installing or removing a DXH4 from the PCIe slot, you must disconnect all power from the host computer for at least 60 seconds to allow internal power rails to fully discharge.*

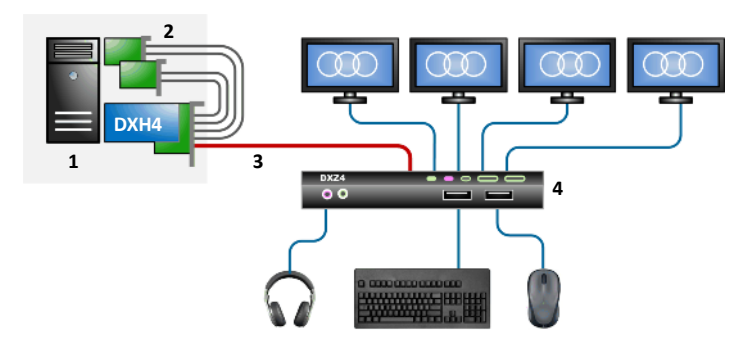

*Example deployment in PCoIP system.* **1** *Host computer.* **2** *Dual graphics cards, connected directly to DXH4.* **3** *DXH4 connects to remote zero client over LAN or WAN.* **4** *Zero client with four video heads.*

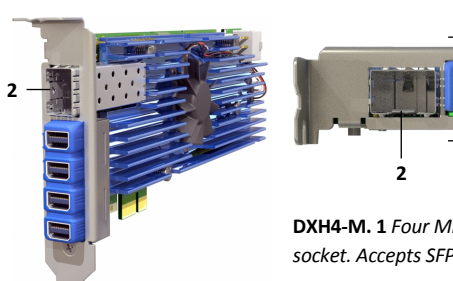

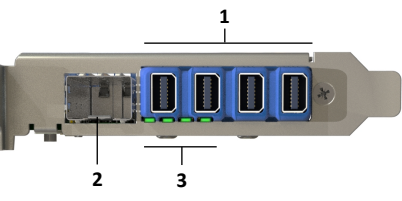

**DXH4-M. 1** *Four MiniDP sockets.* **2** *Network socket. Accepts SFP module.* **3** *LED indicators.*

#### **Before installing**

- Make a note of the MAC address assigned to the DXH4. Find this address on the configuration record/serial number label. You may need the MAC address when pairing the DXH4 to a zero client.
- If your network uses DHCP, the DXH4 obtains its IP address from the DHCP server. If no DHCP server is available, the DXH4 times out after three minutes and adopts the default IP address 192.168.1.100.

*Change this default IP address as soon as possible* to avoid possible address conflicts because all DXH4 cards will revert to this address. Use the Administrative Web Interface (AWI) to assign a static IP address. To access the AWI, browse to the IP address of the DXH4.

#### **Install the DXH4 or DXH4-M**

*Always use appropriate anti-static handling procedures when handling the PCoIP host card or an opened computer.*

- 1. Confirm that the correct I/O bracket is fitted to the DXH4 card. Standard profile and low profile brackets are both supplied with the DXH4.
- 2. Ensure that the host computer is turned off. Unplug the power cable. See the **Warning** in the previous column.
- 3. Remove the chassis cover and locate an available PCIe slot.
- 4. Insert the DXH4 host card into the PCIe slot. Secure the card using an appropriate I/O bracket.
- 5. (DXH4-M only) Fit an SFP module into the DXH4-M network socket.
- 6. Connect the DXH4 to your network.
- 7. Connect the video outputs on the host computer graphics card(s) to the Mini DisplayPort video inputs on the DXH4.
- 8. Replace the chassis cover and reconnect the power cable.
- 9. Restart the host computer.

Now start a PCoIP session to connect a remote Amulet Hotkey zero client to the DXH4. Several connection methods are supported. For example, use SLP Discovery or a connection broker. See the *DXH4 Manual* for details.

#### **LED indicators**

- 1. **Speed LED:** Network connection speed. Green, 1 Gbit/s connection. Amber, 100 Mbit/s.
- 2. **A LED**: Network activity. Green, full duplex connection, no activity. Green flash, network activity detected. Red flash, half duplex connection. Also shows firmware update progress; see the *DXH4 Manual*.
- 3. **Status LED:** PCoIP link status. Blue, PCoIP session over fibre link. Green, PCoIP session over copper link. LED flashes if PCoIP link exists but not in session. Red flash, card error.
- 4. **L LED:** Connection speed to an internally linked DXH4 card. Colours are same as for the Speed LED.

**1**

**3 4**

**2**

**More information:** See the *DXH4 Manual* for details about:

- Internal card connections: The DXH4 card has several internal sockets and jumpers, including an RPC socket, an inter-card connection, and a supplemental power socket.
- **Setting up remote power cycling:** The DXH4 supports Wake-on-LAN, allowing users to wake up from standby or power down the host computer from a remote zero client.

**Note:** *Because of the SFP module power requirements, the DXH4 -M does not support Wake-on-LAN on some PCs.*

Technical product specifications.

The *DXH4 Manual* is available on the the Amulet Hotkey website.

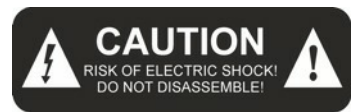

#### **Caution**

To reduce the risk of electric shock, do not remove any circuit board or power supply covers. There are no user serviceable parts inside; refer to qualified personnel.

#### **Warning**

To reduce the risk of fire or electric shock, do not expose this appliance to rain and moisture. The appliance should not be exposed to dripping or splashing and no objects filled with liquids should be placed on or near the appliance.

#### **Safety instructions**

- 1. Clean the product only with a dry cloth.
- 2. Keep the product away from liquids.
- 3. Install in accordance with these instructions.
- 4. Do not install near significant sources of heat.
- 5. Ensure the product is properly earthed.
- 6. Only use attachments and accessories approved by Amulet Hotkey.

Refer all servicing to qualified personnel.

This device complies with part 15 of the FCC Rules. Operation is subject to the following conditions: (1) this device may cause harmful interference and (2) this device must accept any interference received, including interference that cause undesired operation.

#### **Technical Support**

Europe: [eurosupport@amulethotkey.com](mailto:eurosupport@amulethotkey.com) N America: [ussupport@amulethotkey.com](mailto:ussupport@amulethotkey.com)

# **Product documentation and downloads**

[www.amulethotkey.com/resources](http://www.amulethotkey.com/resources)

#### **EMEA Sales**

+44 (0)20 7960 2400 emeasales@amulethotkey.com

# **N America Sales**

+1 (212) 269 9300 ussales@amulethotkey.com

# **APJ Sales**

+61 431 745 057 +61 431 930 884 apsales@amulethotkey.com

#### **Defence and Security**

security@amulethotkey.com

## **Head Office**

Amulet Hotkey Ltd +44 (0)1626 837900 Cavalier Road, Heathfield Industrial Estate, Newton Abbot, Devon TQ12 6TQ, UK

#### ©2015 Amulet Hotkey Ltd. All rights reserved.

Information in this document is subject to change. No part of this document may be reproduced through any means including (but not limited to) electronic or mechanical, without express written permission from Amulet Hotkey Ltd. Amulet Hotkey Ltd may have patents, patent applications, trademarks or copyrights or other intellectual property rights covering subject matter in this document. PCover-IP, PCoIP and the PCoIP logo are registered trademarks of Teradici Corp. Amulet Hotkey and 'solutions you can bank on' are registered trademarks of Amulet Hotkey Ltd. Other product names and company names listed within this document may be trademarks of their respective owners. Amulet Hotkey products are designed and built in the UK.